**Parabéns! Você e o seu iMac foram feitos um para o outro.**

## **Dê as boas-vindas ao seu iMac.**

**www.apple.com/pt/imac**

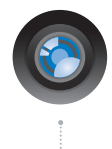

#### **Câmara iSight integrada e iChat**

Conversação em vídeo com amigos e familiares em qualquer parte do mundo.

**Ajuda Mac isight**

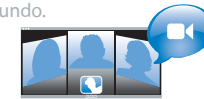

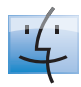

**Finder** Procure ficheiros tal como procura músicas com o Cover Flow.

**finder Ajuda Mac**

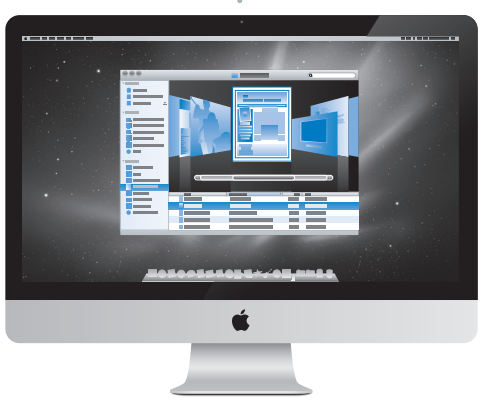

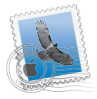

## **Mail**

Organize todas as suas contas de e-mail num único lugar.

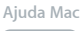

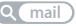

## **iCal e Agenda**

Mantenha o seu calendário e contactos sincronizados.

**Ajuda Mac isync**

## **Mac OS X Snow Leopard**

#### **www.apple.com/pt/macosx**

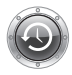

**Time Machine** Faça cópias de segurança e restaure ficheiros automaticamente. **Ajuda Mac**

**Q** (time machine)

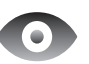

**Vista Rápida** Pré-visualização imediata de ficheiros. **Ajuda Mac vista rápida**

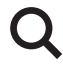

**Spotlight** Encontre qualquer coisa no seu Mac imediatamente.

**Ajuda Mac**

**spotlight**

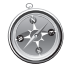

**Safari** Experimente a Web com o browser mais rápido do mundo.

**Ajuda Mac**

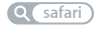

## **iLife '11 www.apple.com/pt/ilife**

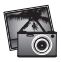

**iPhoto** Transforme as suas fotografias em algo surpreendente.

**Ajuda iPhoto**

**foto**

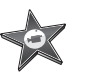

**iMovie** Crie um filme impressionante em alguns minutos.

**Ajuda iMovie**

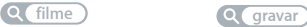

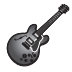

**GarageBand** Crie uma música fantástica com toda a simplicidade.

**Ajuda GarageBand**

# **Conteúdo**

## **Capítulo 1: [Pronto para arrancar](#page-6-0)**

- [Conteúdo da embalagem](#page-8-0)
- [Instalar o iMac](#page-9-0)
- [Colocar o iMac em modo de pausa ou desligá-lo](#page-14-0)

## **Capítulo 2: [Conhecer melhor o iMac](#page-16-0)**

- [Funcionalidades básicas do iMac](#page-17-0)
- [Portas do iMac](#page-19-0)
- [Outros componentes do iMac](#page-21-0)
- [Funcionalidades](#page-23-0) do teclado sem fios Apple e do rato Magic Mouse
- [Utilizar](#page-25-0) o teclado sem fios Apple
- [Utilizar](#page-27-0) o rato Apple Magic Mouse
- Utilizar o [telecomando](#page-29-0) Apple Remote
- [Obter respostas](#page-31-0)

## **Capítulo 3: [Instalar memória adicional](#page-34-0)**

- [Como instalar memória](#page-36-0)
- [Certificar-se](#page-41-0) de que o iMac reconhece a nova memória

## **Capítulo 4: [Resolução de problemas](#page-42-0)**

- [Problemas](#page-44-0) que impedem a utilização do iMac
- [Substituição](#page-46-0) das pilhas
- Utilizar o Apple [Hardware](#page-48-0) Test
- [Problemas](#page-49-0) com a ligação à Internet
- Problemas na utilização das [comunicações](#page-52-0) sem fios AirPort
- Manter o software [actualizado](#page-52-0)
- [Quando](#page-53-0) uma aplicação não responde
- [Reinstalar](#page-53-0) o software fornecido com o iMac
- [Outros problemas](#page-55-0)
- Mais [informações,](#page-57-0) assistência e suporte
- [Localizar o número de série do produto](#page-59-0)

## **Capítulo 5: [Informações sobre segurança, utilização e](#page-60-0)  [suporte](#page-60-0)**

- [Informações](#page-61-0) importantes sobre segurança
- Informações importantes sobre [manuseamento](#page-65-0)
- [Limpar o iMac](#page-66-0)
- [Compreender a ergonomia](#page-67-0)
- A Apple e o [ambiente](#page-69-0)

# <span id="page-6-0"></span>**Pronto para arrancar**

**1**

**www.apple.com/pt/imac**

**Ajuda Mac Assistente de Migração**

O iMac foi concebido para que possa configurá-lo facilmente e começar a trabalhar de imediato. Se nunca utilizou um iMac ou não tem experiência com computadores Mac, leia este capítulo para obter as instruções básicas.

*Importante:* Leia todas as instruções de instalação e informações de segurança a partir da página 62 antes de ligar o iMac a uma tomada de corrente.

Se for um utilizador experiente, é natural que já tenha os conhecimentos necessários para começar. Leia as informações do capítulo [2,"Conhecer](#page-16-1) melhor o iMac," para descobrir as novas funcionalidades do seu iMac.

Pode encontrar as respostas às perguntas mais comuns no iMac na Ajuda Mac. Para obter mais informações acerca da Ajuda Mac, consulte "Obter [respostas"](#page-31-1) na página 32.

Remova todas as películas protectoras da parte exterior do iMac antes de proceder à sua instalação.

## <span id="page-8-0"></span>Conteúdo da embalagem

O iMac é fornecido com um teclado sem fios Apple, um rato sem fios Magic Mouse Apple e um cabo de alimentação CA. Se encomendou um telecomando Apple Remote, este estará também na embalagem.

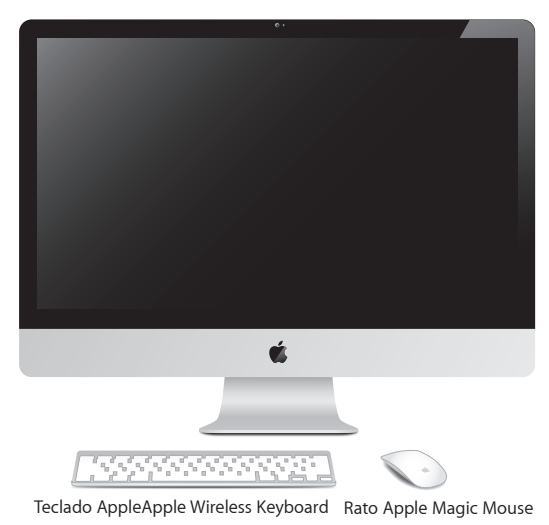

Cabo de alimentação CA

## <span id="page-9-0"></span>Instalar o iMac

Siga os passos seguintes para instalar o iMac. Aguarde até ao Passo 4 para ligar o seu iMac.

**Passo 1: Passe o cabo de alimentação através do orifício do suporte e ligue-o à porta de alimentação na parte posterior do iMac e, em seguida, ligue o cabo à corrente.**

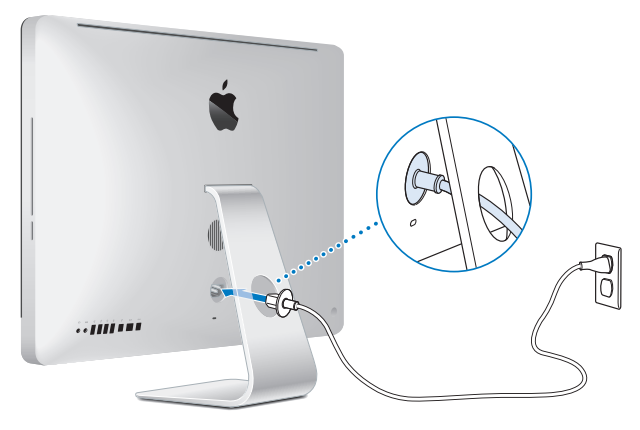

**Passo 2: Para aceder à Internet ou a uma rede, ligue uma extremidade do cabo Ethernet à porta Ethernet do iMac. Ligue a outra extremidade a um modem de cabo, um modem DSL ou uma rede.**

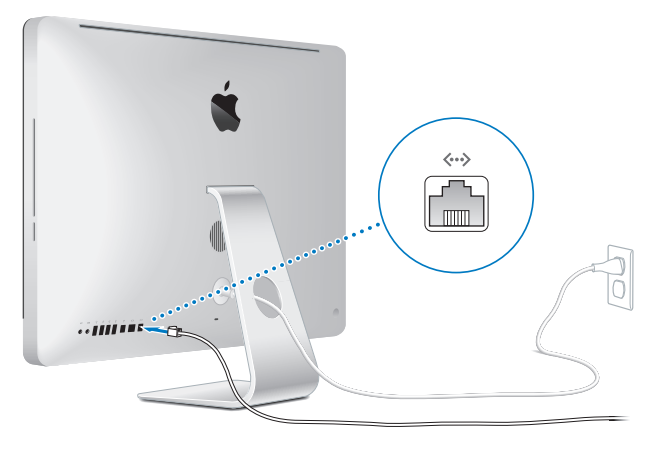

O iMac dispõe de tecnologia AirPort Extreme para ligação a uma rede sem fios. Para informações acerca da configuração de uma rede sem fios, seleccione Ajuda > Ajuda Mac e pesquise "AirPort".

Para utilizar uma ligação analógica, precisa de um modem USB externo. Ligue o modem a uma porta USB do iMac, e depois utilize um fio de telefone para ligar o modem a uma tomada telefónica.

#### **Passo 3: Ligue o teclado e o rato sem fios.**

Prima o botão de alimentação no lado direito do teclado sem fios Apple e faça deslizar o botão na base do rato Magic Mouse Apple para os ligar.

O seu teclado e rato sem fios são fornecidos com pilhas AA já colocadas e emparelhados com o iMac. O emparelhamento permite-lhes comunicar sem fios com o iMac.

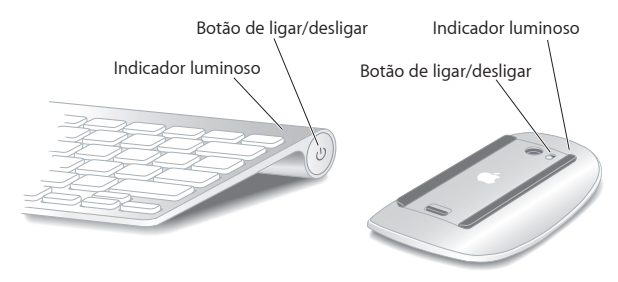

Quando liga o teclado ou o rato pela primeira vez, o indicador luminoso brilha fixamente durante 5 segundos, indicando que as pilhas estão boas, e depois desliga-se. Se não conseguir ligar o teclado ou o rato, certifique-se de que as pilhas estão bem colocadas e carregadas (consulte a [página](#page-46-1) 47).

Em seguida, o indicador luminoso pisca até ligar o iMac e ser estabelecida uma ligação.

*Nota:* Caso tenha adquirido um teclado USB ou um rato USB, ligue o cabo a uma porta USB  $(\dot{\Psi})$  na parte de trás do iMac.

#### **Passo 4: Prima o botão de alimentação (**®**) na parte posterior para ligar o iMac.**

Ouvirá um som quando ligar o iMac. Clique no rato para estabelecer uma ligação ao iMac.

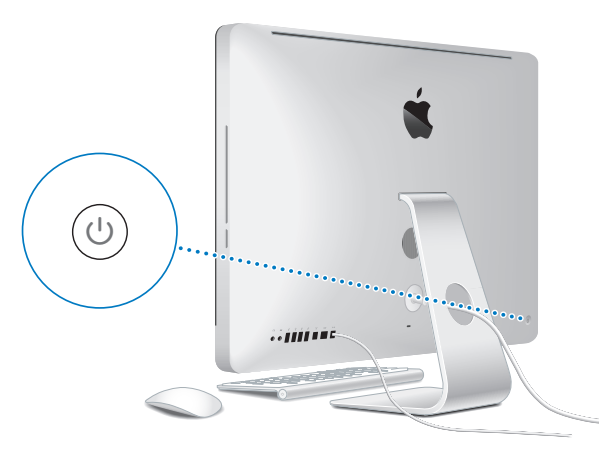

*Importante:* Se o teclado e o rato não estiverem emparelhados, siga as instruções apresentadas no ecrã para os emparelhar com o iMac. Poderá ter de clicar no rato uma vez para estabelecer ligação. Para mais informações acerca do emparelhamento, consulte a [página](#page-26-0) 27.

#### **Passo 5: Utilize o Assistente de Configuração para configurar o iMac.**

Da primeira vez que ligar o iMac, será apresentado o Assistente de Configuração. O Assistente de Configuração ajuda-o a introduzir as informações referentes à Internet e ao endereço de e-mail e a configurar uma conta de utilizador no iMac. Se já tiver um Mac, o Assistente de Configuração poderá ajudá-lo a transferir automaticamente ficheiros, aplicações e outras informações do Mac anterior para o seu novo iMac.

Se tencionar não utilizar ou ficar com o outro Mac, o melhor é desautorizar a reprodução de músicas, vídeos ou audiolivros adquiridos na loja iTunes Store. A desautorização de um computador evita que as músicas, vídeos ou audiolivros que adquiriu sejam reproduzidos por outras pessoas, libertando uma autorização que poderá ser utilizada. Para obter informações acerca da desautorização, seleccione a "Ajuda iTunes" no menu Ajuda do iTunes.

Se não utilizar o Assistente de configuração para transferir informações quando iniciar o computador pela primeira vez, poderá fazê-lo mais tarde através do Assistente de Migração. Vá à pasta Aplicações, abra Utilitários e faça um duplo clique no Assistente de Migração.

Depois de estar tudo instalado, verifique se existe software actualizado. Seleccione Apple  $(\hat{\P})$  > Actualização de Software, na barra de menus, e siga as instruções apresentadas no ecrã.

#### **Passo 6: Personalize a secretária e defina as suas preferências.**

Pode facilmente mudar o aspecto da secretária utilizando as Preferências do Sistema, o centro de comando para a maioria das definições do iMac. Seleccione Apple ( $\langle\!\!\langle\!\!\langle\mathbf{s}\!\!\rangle\!\!\rangle$ ) > Preferências do Sistema, na barra de menus, ou clique no ícone das Preferências do Sistema na Dock. Para mais informações, abra a Ajuda Mac e pesquise "preferências do sistema" ou o nome de uma preferência específica.

## <span id="page-14-0"></span>Colocar o iMac em modo de pausa ou desligá-lo

Quando terminar de trabalhar com o iMac, pode colocar o computador em modo de pausa ou encerrá-lo.

## **Colocar o iMac em modo de pausa**

Se não utilizar o iMac durante alguns dias, coloque o computador em modo de pausa. Quando o iMac está em modo de pausa, o ecrã fica escuro. Pode rapidamente activar o iMac e ignorar o processo de arranque.

### **Para colocar o iMac rapidamente em modo de pausa, execute um dos seguintes procedimentos:**

- Seleccione Apple  $(\bullet)$  > Pausa, na barra de menus.
- Prima o botão de alimentação (U) na parte posterior do iMac.
- Seleccione Apple ( $\hat{\bullet}$ ) > Preferências do Sistema, clique em Poupança de Energia e defina um temporizador de pausa.
- Mantenha premido o botão de Reprodução/Pausa ( $\blacktriangleright$ II) no telecomando Apple Remote opcional durante 3 segundos.

#### **Para reactivar o iMac do modo de pausa, execute um dos seguintes procedimentos:**

- Prima qualquer tecla no teclado.
- Clique no rato.
- Â Prima o botão de alimentação (®) na parte posterior do iMac.
- Â Prima qualquer botão no telecomando Apple Remote opcional.

Quando o iMac reactivar do modo de pausa, as aplicações, documentos e as definições do computador encontram-se exactamente tal como as deixou.

## **Desligar o iMac**

Se não for utilizar o iMac por um período prolongado, desligue-o. Seleccione Apple ( $\bullet$ ) > Desligar. Para voltar a ligar o iMac, prima novamente o botão de alimentação ((<sup>t</sup>)).

*NOTA:* Desligue o iMac antes de movê-lo. Mover o iMac com o disco rígido em funcionamento pode danificar o disco rígido, provocando a perda de dados ou a incapacidade de arranque a partir do disco.

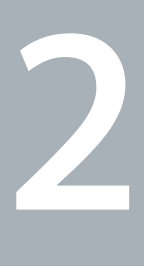

# <span id="page-16-1"></span><span id="page-16-0"></span>**Conhecer melhor o iMac**

**www.apple.com/pt/macosx**

Ajuda Mac **Q** iLife

## <span id="page-17-0"></span>Funcionalidades básicas do iMac

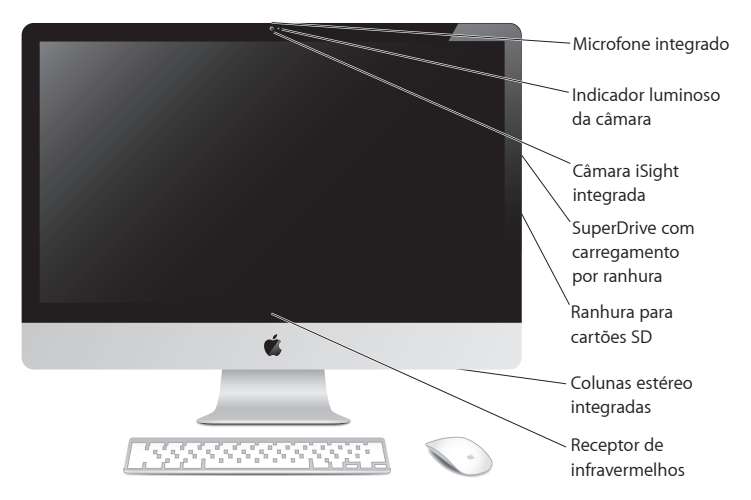

#### **Microfone integrado**

Capte som no seu iMac ou comunique com amigos em tempo real através da Internet, utilizando a aplicação iChat fornecida.

#### **Indicador luminoso da câmara**

O indicador luminoso da câmara acende-se quando a câmara iSight está em funcionamento.

#### **Câmara iSight integrada**

Permite realizar videoconferências com amigos e familiares através da Internet utilizando o iChat, tirar fotografias com o Photo Booth ou ainda capturar vídeo com o iMovie.

#### **SuperDrive com carregamento por ranhura**

A unidade SuperDrive de carregamento por ranhura lê e escreve em CDs e DVDs de tamanho padrão.

#### **Ranhura para cartões SD**

Transfira facilmente fotos, vídeos e dados de e para o iMac com um cartão SD.

#### **Altifalantes estéreo integrados**

Oiça música, filmes, jogos e outros ficheiros multimédia.

#### **Receptor de infravermelhos (IV) integrado**

Utilize um telecomando Apple Remote (disponível em separado) com o receptor de infravermelhos para controlar o Front Row e o Keynote no iMac desde uma distância de até cerca de 9,1 metros.

## <span id="page-19-0"></span>Portas do iMac

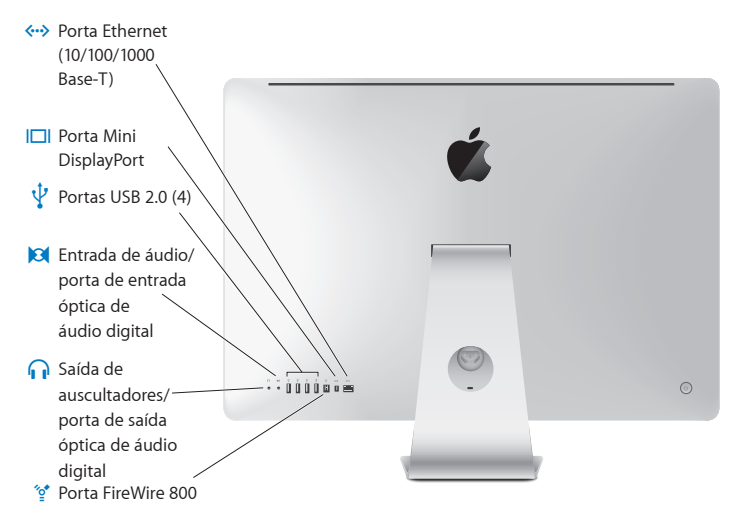

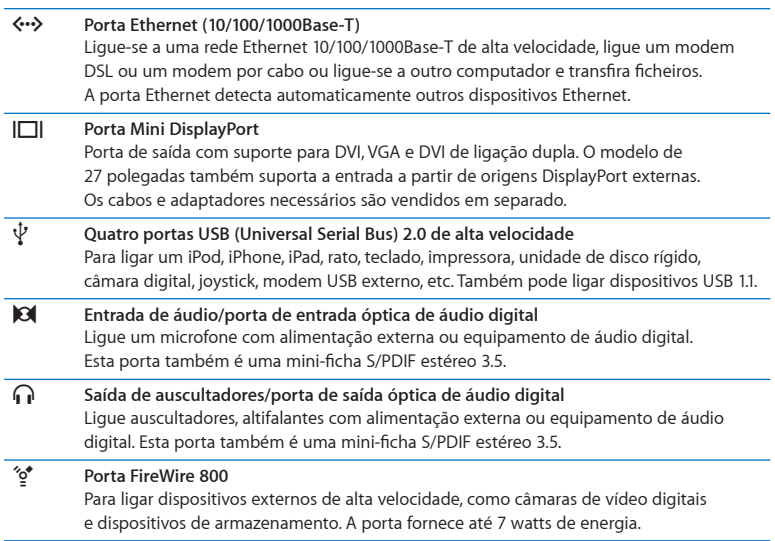

## <span id="page-21-0"></span>Outros componentes do iMac

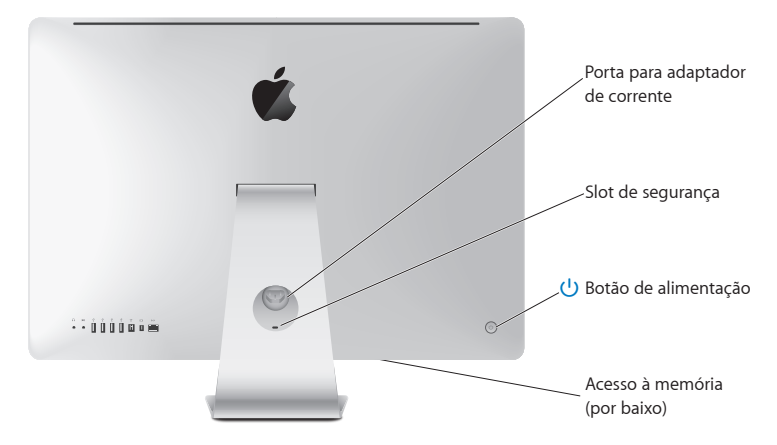

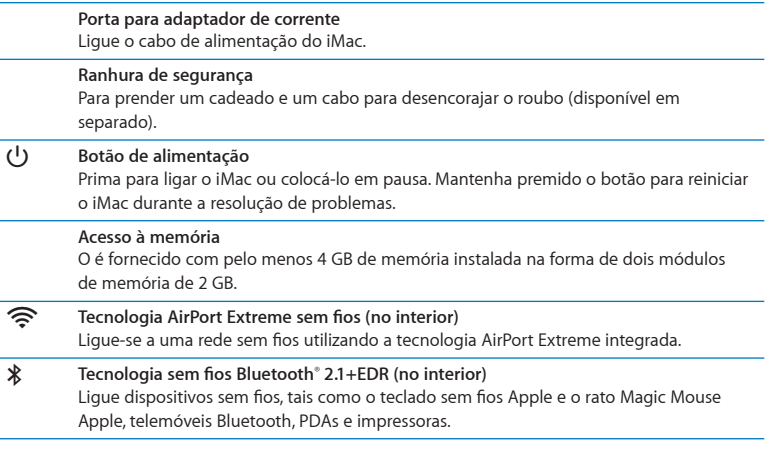

## <span id="page-23-0"></span>Funcionalidades do teclado sem fios Apple e do rato Magic Mouse

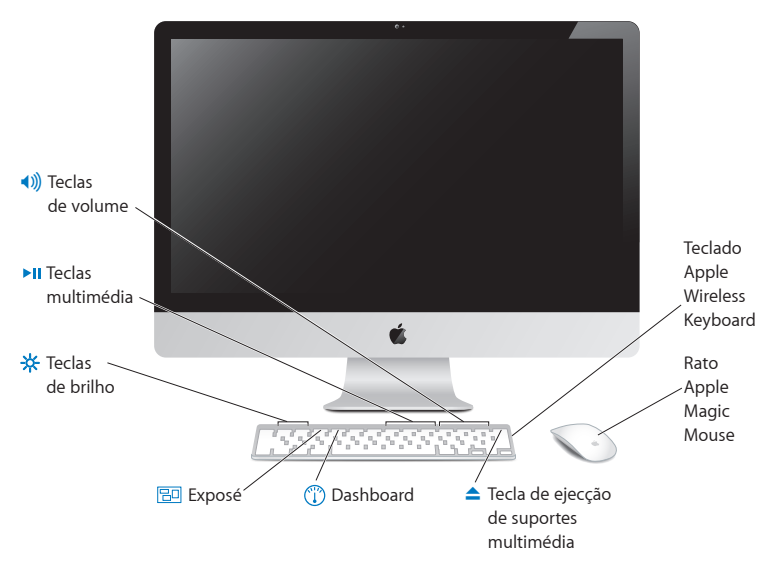

#### **Rato Apple Magic Mouse**

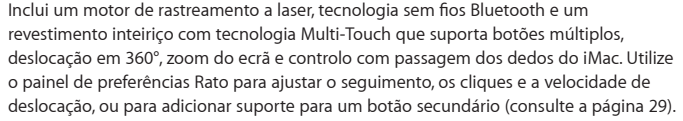

#### **Teclado sem fios Apple**

Combina a liberdade da tecnologia sem fios com as teclas de função integradas que funcionam com as suas aplicações.

#### $\triangle$  Tecla Ejectar Mantenha premida esta tecla para ejectar um disco. Também pode ejectar um disco deslocando o respectivo ícone da secretária para o Lixo.

 $\overline{C}$ **Tecla do Dashboard (F4)**

Abra o Dashboard para aceder aos seus widgets.

#### 冏 **Tecla do Exposé (F3)**

Abra o Exposé para ver todas as janelas abertas na secretária simultaneamente.

#### **水 9: Teclas de brilho (F1, F2)** Para aumentar ( $\infty$ ) ou diminuir ( $\infty$ ) o brilho do ecrã.

#### ' **Teclas multimédia (F7, F8, F9)** Para retroceder (<<), reproduzir ou colocar em pausa (>11), ou avançar rápido (>) uma música, um filme ou diaporama.

#### - **Teclas de volume (F10, F11, F12)** Silenciar (4), diminuir (4) ou aumentar (4)) o volume do som proveniente das colunas ou dos auscultadores no iMac.

## <span id="page-25-0"></span>Utilizar o teclado sem fios Apple

O seu teclado sem fios é fornecido com duas pilhas AA já colocadas e emparelhado com o iMac. Emparelhar significa estabelecer uma ligação sem fios entre o teclado e o iMac para que possam comunicar entre si.

## **Acerca do indicador luminoso**

O LED no seu teclado sem fios funciona como indicador da carga das pilhas e como luz de estado. Quando liga o teclado pela primeira vez, a luz brilha fixamente durante 5 segundos, indicando que as pilhas estão boas, e depois desliga-se. Se carregar no botão de alimentação (®) no seu teclado sem fios e o indicador luminoso não acender, poderá ser necessário substituir as pilhas. Consulte["Substituição](#page-46-1) das pilhas"na página 47.

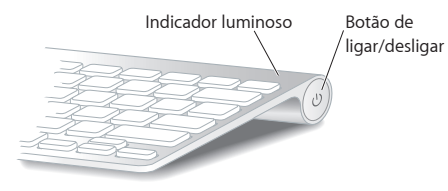

## <span id="page-26-0"></span>**Como emparelhar o teclado sem fios com o iMac**

Se o seu teclado sem fios não estiver emparelhado com o iMac, o indicador luminoso começa a piscar indicando que o teclado está em modo detectável e pronto para emparelhar com o iMac.

#### **Para emparelhar o teclado sem fios:**

- **1** Prima o botão de alimentação (®) para ligar o teclado sem fios.
- **2** Seleccione Apple ( $\bullet$ ) > Preferências do Sistema, e clique em Teclado.
- **3** Clique em "Configurar teclado Bluetooth ..." no canto inferior direito.
- **4** Seleccione o seu teclado sem fios, e depois siga as instruções apresentadas no ecrã.

Se não emparelhar o teclado com o seu iMac no espaço de 3 minutos, o indicador luminoso e o teclado desligam-se para conservar a vida útil das pilhas. Prima o botão de alimentação (®) para voltar a ligar o teclado, para que o possa emparelhar com o iMac. Depois de emparelhar correctamente o teclado com o seu iMac, o indicador luminoso brilha fixamente durante 3 segundos e depois apaga-se.

### **Utilizar o teclado**

Personalize o seu teclado utilizando o painel de preferências Teclado. É possível alterar as teclas modificadoras, atribuir atalhos de teclado a comandos de menus numa aplicação Mac OS X ou no Finder, e muito mais.

#### **Para personalizar o teclado:**

- 1 Seleccione Apple ( $\bullet$ ) > Preferências do Sistema.
- **2** Clique em Teclado e, em seguida, clique em Teclado ou "Atalhos de teclado".

## <span id="page-27-0"></span>Utilizar o rato Apple Magic Mouse

O seu rato sem fios Magic Mouse Apple é fornecido com duas pilhas AA já colocadas e emparelhado com o iMac. Emparelhar significa estabelecer uma ligação sem fios entre o rato Magic Mouse Apple e o iMac para que possam comunicar entre si.

## **Acerca do indicador luminoso**

Ao ligar o rato Magic Mouse Apple pela primeira vez, a luz brilha fixamente durante 5 segundos, indicando que as pilhas estão boas. Se ligar o rato e o indicador luminoso não acender, poderá ser necessário substituir as pilhas. Consulte ["Substituição](#page-46-1) das pilhas" na [página](#page-46-1) 47.

Indicador luminoso Botão de ligar/desligar

## **Como emparelhar o rato Apple Magic Mouse com o iMac**

Se o seu rato Magic Mouse Apple não estiver emparelhado com o iMac, o indicador luminoso começa a piscar indicando que o rato está em modo detectável e pronto para emparelhar.

#### **Para emparelhar o rato:**

- **1** Faça deslizar o botão de ligar/desligar na base do rato para o ligar.
- **2** Seleccione Apple ( $\bullet$ ) > Preferências do Sistema, e clique em Rato.
- **3** Clique em "Configurar rato Bluetooth ..." no canto inferior direito.
- **4** Seleccione o seu rato sem fios, e depois siga as instruções apresentadas no ecrã.

Se não emparelhar o rato com o seu iMac no espaço de 3 minutos, o indicador luminoso e o rato desligam-se para conservar a vida útil das pilhas. Faça deslizar o botão de ligar/desligar para voltar a ligar o rato, para que o possa emparelhar com o iMac. Depois de concluir o emparelhamento do rato com o iMac, o indicador luminoso brilha fixamente.

## <span id="page-28-0"></span>**Utilizar o rato Apple Magic Mouse**

Para conhecer os gestos Multi-Touch que pode usar com o rato Magic Mouse Apple ou para mudar a forma como funciona, utilize o painel de preferências Rato. Seleccione Apple ( $\bullet$ ) > Preferências do Sistema, e clique em Rato.

## <span id="page-29-0"></span>Utilizar o telecomando Apple Remote

Se o seu iMac for fornecido com um telecomando Apple Remote, pode utilizá-lo com produtos Apple com um receptor de infravermelhos integrado. Controle e reproduza um filme em DVD ou música da sua biblioteca do iTunes, veja diaporamas de fotografias e excertos de filmes, etc.

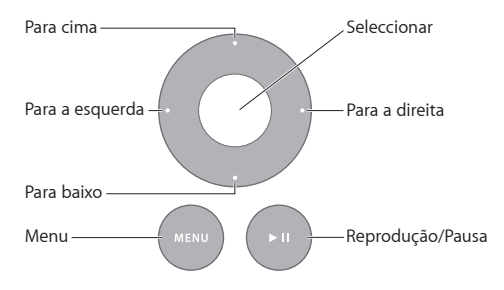

#### **Para utilizar o telecomando:**

- **1** Prima Reproduzir/Pausa para reproduzir ou colocar em pausa uma música, um filme ou diaporama.
- **2** Prima o botão para a direita ou para a esquerda para passar à música seguinte ou anterior na biblioteca do iTunes, ou o capítulo seguinte ou anterior num DVD.
- **3** Mantenha premido o botão para a direita ou para a esquerda para avançar rápido ou retroceder uma música ou um filme.
- **4** Prima o botão para cima ou para baixo para regular o volume.

## **Como emparelhar o telecomando Apple Remote**

Emparelhe o telecomando Apple Remote com o iMac ou outro produto Apple. Depois de emparelhar o seu iMac ou produto Apple, este será controlado apenas pelo telecomando emparelhado.

#### **Para emparelhar o telecomando:**

- **1** Aproxime-se até cerca de 8 a 10 cm do seu iMac ou produto Apple.
- **2** Aponte o telecomando para o receptor de infravermelhos na parte frontal do iMac ou produto Apple.
- **3** Mantenha premidos o botão para a direita e Menu durante 5 segundos. Depois de emparelhar o telecomando, é apresentado no ecrã um símbolo de cadeia.

#### **Para desemparelhar o telecomando num iMac:**

- 1 Seleccione Apple ( $\bullet$ ) > Preferências do Sistema na barra de menus.
- **2** Clique em Segurança e, em seguida, clique em Desemparelhar.

No Apple TV ou noutros produtos Apple, mantenha premidos Menu e o botão para a esquerda para desemparelhar.

## **Como substituir a pilha**

#### **Para substituir a pilha:**

- **1** Utilize uma moeda para remover a tampa do compartimento das pilhas.
- **2** Insira uma pilha CR2032 com o pólo positivo (+) virado para cima.

<span id="page-31-0"></span>**3** Volte a colocar a tampa e aperte-a utilizando uma moeda.

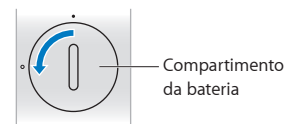

## <span id="page-31-1"></span>Obter respostas

Estão disponíveis muitas mais informações sobre a utilização do iMac na Ajuda Mac e na Internet em www.apple.com/pt/support/imac.

#### **Para abrir a Ajuda Mac:**

- **1** Clique no ícone do Finder na Dock (a barra de ícones ao longo da extremidade do ecrã).
- **2** Seleccione Ajuda > Ajuda Mac (clique no menu Ajuda na barra de menus e seleccione Ajuda Mac).
- **3** Clique no campo de pesquisa, escreva uma pergunta e prima Enter no teclado.

### **Mais informações**

Para mais informações sobre como utilizar o iMac, consulte a secção seguinte:

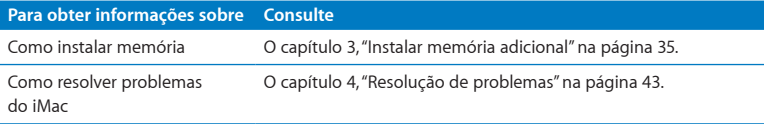

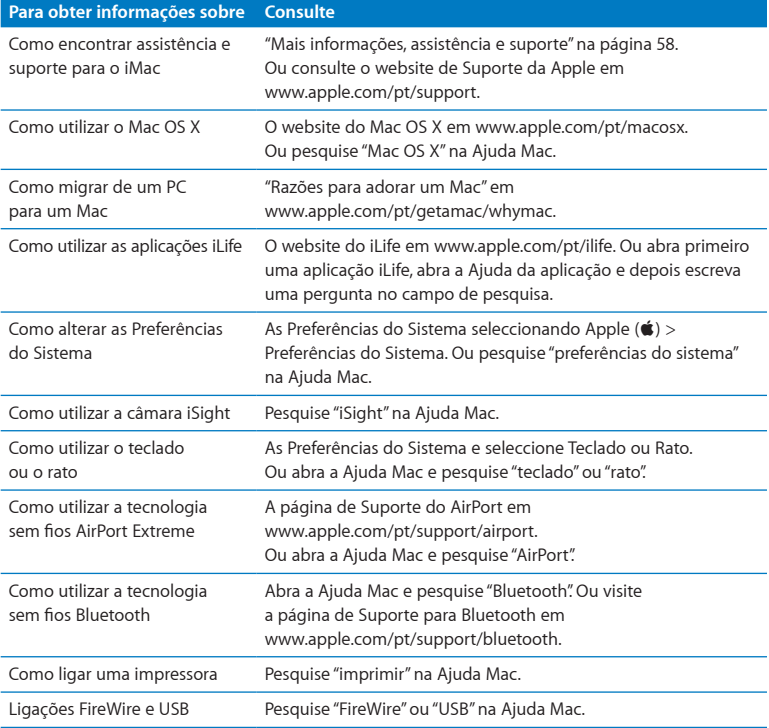

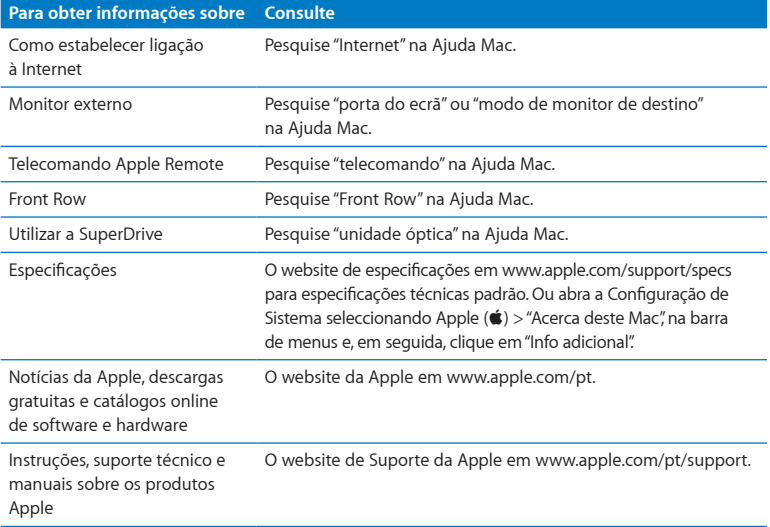

**3**

# <span id="page-34-1"></span><span id="page-34-0"></span>**Instalar memória adicional**

**www.apple.com/pt/store**

Ajuda Mac Q RAM

O seu iMac é fornecido com pelo menos 4 gigabytes (GB) de memória DRAM (Dynamic Random Access) Double Data Rate 3 (DDR3) instalada como dois módulos de memória de 2 GB. É possível substituir ou instalar módulos de memória adicionais de 2 GB ou 4 GB até um máximo de 16 GB. Os módulos de memória têm de cumprir as seguintes especificações:

- Formato SO-DIMM (Small Outline Dual Inline Memory Module).
- Â 1333 MHz, PC3-10600, compatível com DDR3 (também referido como DDR3 1333).
- Não registada e sem buffer.

*AVISO:* A Apple recomenda que a instalação seja feita por um técnico certificado da Apple. Consulte as informações de assistência e suporte fornecidas com o seu iMac para obter instruções sobre como contactar a Apple para assistência. Se tentar instalar memória e danificar o equipamento, esses danos não estão cobertos pela garantia limitada do iMac.
# <span id="page-36-0"></span>Como instalar memória

O seu iMac inclui quatro ranhuras de memória. Em duas delas existe um módulo de memória de, pelo menos, 2 GB. É possível instalar memória adicional até 16 GB nas ranhuras livres ou substituir a memória existente nas ranhuras preenchidas com módulos de 2 GB ou 4 GB.

Pode adquirir memória Apple adicional num revendedor autorizado Apple, numa loja Apple Retail Store ou na loja Apple online em www.apple.com/pt/store.

*AVISO:* Desligue sempre o e retire o cabo de alimentação da corrente antes de instalar a memória. Não tente instalar memória com o iMac ligado à corrente.

#### **Para instalar memória:**

- **1** Desligue o iMac seleccionando Apple  $(\hat{\bullet})$  > Desligar.
- **2** Desligue todos os cabos do iMac, incluindo o cabo de alimentação.
- **3** Coloque uma toalha ou um pano limpo e macio sobre a superfície de trabalho. Segure nos lados do iMac e coloque-o de modo a que o ecrã assente sobre a superfície e a parte inferior fique voltada para si.

**4** Levante o suporte e utilize uma chave Phillips n.º 2 para desaparafusar os três parafusos integrados da porta de acesso à memória. Rode-os no sentido anti-horário.

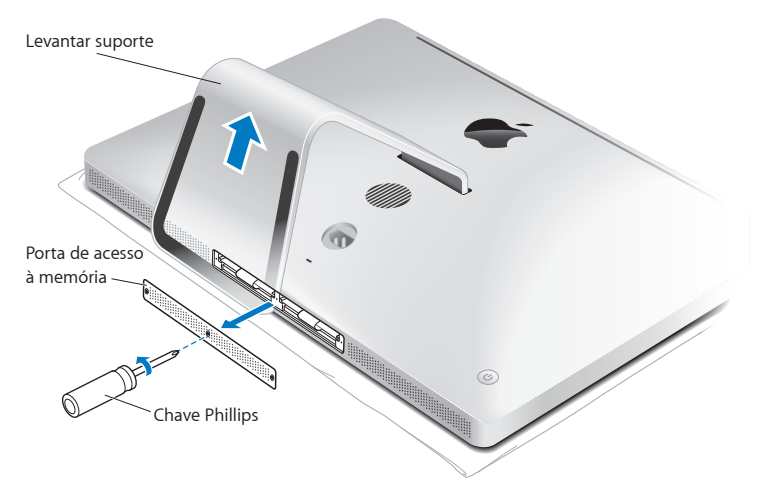

**5** Retire a porta de acesso à memória e coloque-a de lado.

- **6** Abra as patilhas no compartimento da memória.
- **7** Para substituir módulos de memória, puxe a patilha para ejectar o módulo de memória instalado. Retire os módulos de memória que deseja substituir.

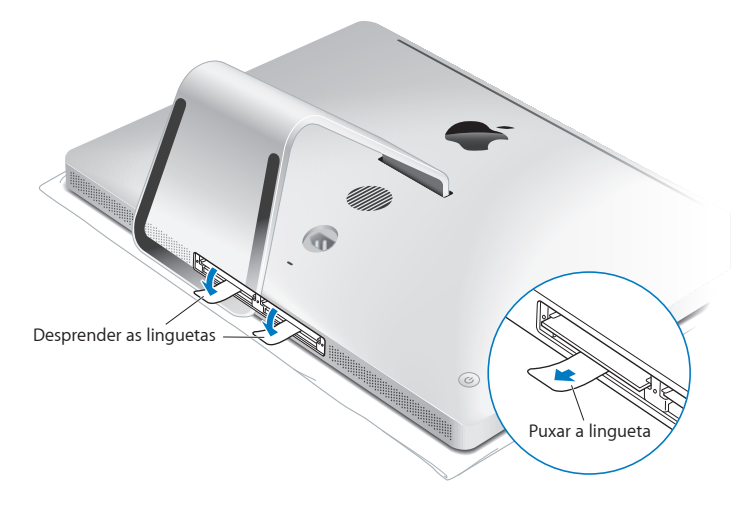

- **8** Introduza os novos módulos de memória nas ranhuras com os encaixes virados para a direita, conforme ilustrado.
	- Â Para instalar mais módulos de memória, introduza-os nas ranhuras abertas.
	- Â Se substituir os módulos de memória instalados, introduza um novo módulo de memória em cada uma das ranhuras mais afastadas do ecrã.
- **9** Prima cada módulo de memória com firmeza e uniformemente para dentro da respectiva ranhura. Irá ouvir um ligeiro estalido quando o módulo de memória estiver correctamente instalado.
- **10** Feche as patilhas para dentro do compartimento de memória.

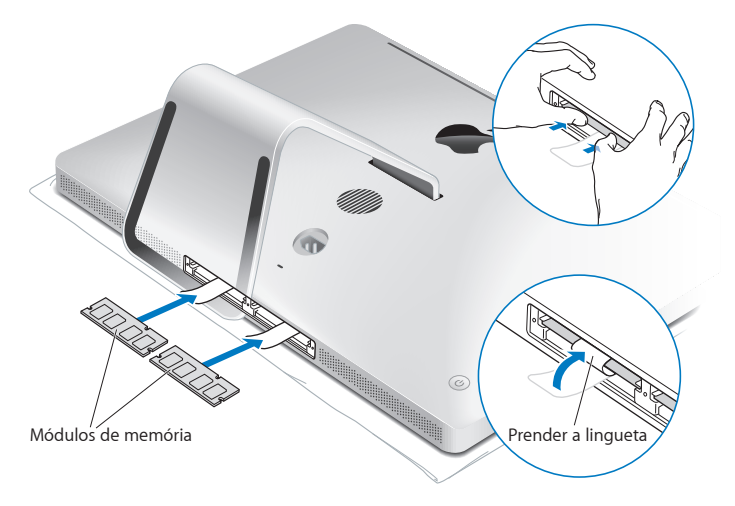

**11** Volte a colocar a porta de acesso à memória e aperte os três parafusos integrados com uma chave de parafusos Phillips n.º 2.

*AVISO:* Lembre-se de voltar a colocar a porta de acesso à memória depois de instalar a memória. O iMac não funciona correctamente sem a porta de acesso à memória.

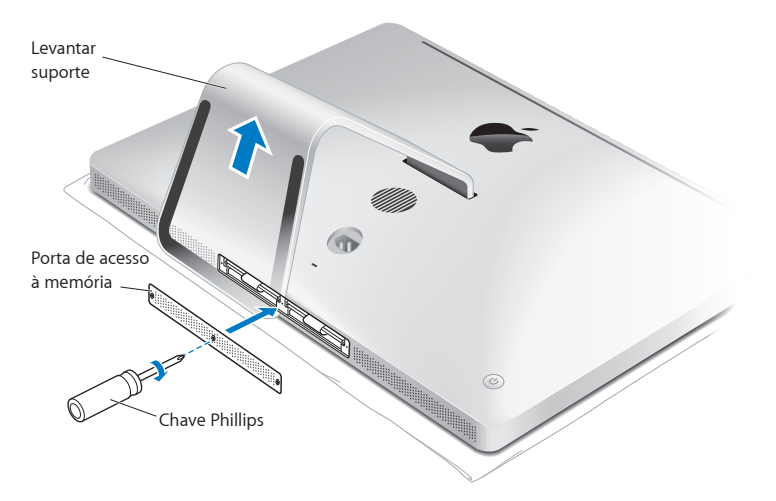

- **12** Segure no iMac pelas extremidades e volte a colocá-lo na posição normal. Em seguida, volte a ligar os cabos, incluindo o cabo de alimentação.
- **13** Prima o botão de alimentação ((U) na parte posterior do iMac para ligar o computador.

# <span id="page-41-0"></span>Certificar-se de que o iMac reconhece a nova memória

Depois de instalar a memória, confirme que o iMac reconhece a nova memória.

#### **Para verificar a memória instalada no iMac:**

- **1** Inicie o iMac.
- 2 Quando visualizar a secretária do Mac OS X, seleccione Apple ( $\bullet$ ) > Acerca deste Mac. Será apresentada a memória total instalada no iMac. Para uma vista mais detalhada da quantidade de memória instalada, abra a Configuração de Sistema, clicando em "Info adicional".

Se a memória instalada não cumprir as especificações(consulte [página](#page-35-0) 36), o iMac emitirá três sinais sonoros de 5 em 5 segundos. Se isto acontecer, desligue o iMac e verifique novamente as instruções de instalação para se certificar de que a memória é compatível com o iMac e que está instalada correctamente. Se os problemas persistirem, remova a memória e consulte as informações de suporte fornecidas com a memória ou contacte o fornecedor da memória.

**4**

# **Resolução de problemas**

**www.apple.com/pt/support**

**Ajuda Mac ajuda**

Ocasionalmente, podem ocorrer problemas quando estiver a trabalhar com o iMac. Leia as sugestões para resolução de problemas para experimentar quando surgir algum problema. Também pode encontrar mais informações sobre a resolução de problemas na Ajuda Mac ou no website de assistência técnica e suporte do iMac, em www.apple.com/pt/support/imac.

Se ocorrer um problema ao trabalhar com o iMac, existe normalmente uma solução simples e rápida. Se encontrar um problema, tente lembrar-se do que estava a fazer quando o problema ocorreu. Isso poderá ajudá-lo a limitar as causas possíveis do problema e, em seguida, encontrar as respostas necessárias. Situações a observar:

- Â As aplicações que estava a utilizar quando o problema ocorreu. Os problemas que ocorrem apenas com uma aplicação específica podem indicar que essa aplicação não é compatível com a versão do Mac OS X instalada no iMac.
- Qualquer software que tenha instalado recentemente.
- Â Qualquer novo hardware (tal como memória adicional ou um periférico) que tenha ligado ou instalado.

*AVISO:* Não tente abrir o iMac, excepto para instalar memória. Se o iMac necessitar de assistência, consulte "Mais [informações,](#page-57-0) assistência e suporte" na página 58 para mais informações sobre como contactar a Apple ou um Fornecedor de Assistência Autorizado Apple para obter assistência. O iMac não contém partes que possam ser substituídas pelo utilizador, à excepção da memória.

# Problemas que impedem a utilização do iMac

## **Se o iMac não responde ou o ponteiro não se move**

- Â Certifique-se de que o seu teclado sem fios Apple ou rato Magic Mouse Apple estão ligados e as pilhas estão carregadas. (Consulte ["Substituição](#page-46-0) das pilhas" na página 47.) Se estiver a utilizar um teclado ou rato USB, assegure-se que estão ligados. Desligue e ligue novamente os conectores e certifique-se de que estão bem ligados.
- Â Tente forçar a saída das aplicações que estão a dar problemas. Mantenha premidas as teclas Opção e Comando (x) e prima a tecla Esc. Se for apresentado um diálogo, seleccione a aplicação e clique em "Forçar saída". Em seguida, guarde o trabalho caso tenha aplicações abertas e reinicie o iMac para se certificar de que o problema está resolvido.
- Â Caso não consiga forçar a aplicação a sair, mantenha premido o botão de alimentação (®) na parte posterior do iMac durante cinco segundos para desligar o computador. Desligue o cabo de alimentação do iMac. Em seguida, ligue novamente o cabo de alimentação e prima o botão de alimentação ( $\langle \psi \rangle$ ) do iMac para ligá-lo.

Se o problema ocorrer novamente quando utilizar uma determinada aplicação, verifique junto do fabricante da aplicação se a aplicação é compatível com o iMac.

Para obter informações de contacto e suporte sobre o software fornecido com o seu iMac, visite www.apple.com/guide ou o website do fabricante.

Se o problema ocorrer frequentemente, tente reinstalar o software de sistema (consulte ["Reinstalar](#page-53-0) o software fornecido com o iMac" na página 54).

## **Se o iMac bloquear durante o arranque ou visualizar um ponto de interrogação intermitente**

- Â Espere alguns segundos. Se o iMac não arrancar após um compasso de espera, desligue o mantendo premido o botão de alimentação (U) durante cerca de 5 segundos, até encerrar. Em seguida, mantenha premida a tecla Opção e prima o botão de alimentação (U) novamente para iniciar o iMac. Mantenha premida a tecla Opção até o iMac iniciar e, em seguida, clique na seta por baixo do ícone do disco de arranque que deseja utilizar.
- Â Depois de o iMac iniciar, abra as Preferências do Sistema e clique em Disco de Arranque. Seleccione uma pasta local do sistema Mac OS X.
- Â Se o problema ocorrer frequentemente, poderá ter de reinstalar o software de sistema (consulte ["Reinstalar](#page-53-0) o software fornecido com o iMac" na página 54).

#### **Se o iMac não responde ou o ponteiro não se move**

- Â Verifique se o cabo de alimentação está ligado ao iMac e a uma tomada de corrente a funcionar.
- Prima o botão de alimentação ( $\langle \cdot \rangle$ ) e mantenha premidas as teclas Comando ( $\Re$ ), Opção, P e R até ouvir o som de arranque pela segunda vez. Isto reinicializa o parâmetro RAM (PRAM).
- Â Se instalou memória adicional recentemente e o iMac emitir sons de 5 em 5 segundos, certifique-se de que a memória está correctamente instalada e que é compatível com o iMac. Verifique se a remoção da memória que instalou permite que o iMac arranque (consulte a [página](#page-41-0) 42).
- Â Desligue o cabo de alimentação e aguarde, pelo menos, 30 segundos. Ligue novamente o cabo de alimentação e prima o botão de alimentação ( $\cup$ ) para iniciar o iMac.

Â Se ainda não conseguir iniciar o iMac, consulte "Mais [informações,](#page-57-0) assistência e [suporte"](#page-57-0) na página 58 para mais informações sobre como contactar a Apple para obter assistência.

## <span id="page-46-0"></span>Substituição das pilhas

O teclado sem fios Apple e o rato Magic Mouse Apple são fornecidos com duas pilhas AA já colocadas. Pode substituí-las por pilhas AA alcalinas, de lítio ou recarregáveis.

Mantenha as pilhas e a tampa do respectivo compartimento fora do alcance de crianças pequenas.

*AVISO:* Quando substituir as pilhas, substitua-as todas ao mesmo tempo. Não utilize pilhas gastas com pilhas novas ou tipos de pilhas diferentes (como alcalinas e de lítio). Não abra ou fure as pilhas, nem as instale ao contrário ou exponha a fogo, altas temperaturas ou água. Mantenha as pilhas fora do alcance de crianças.

## **Para substituir as pilhas no teclado sem fios:**

- 1 Prima o botão de alimentação ( $\bigcup$ ) para desligar o teclado.
- **2** Utilize uma moeda para remover a tampa do compartimento das pilhas.

Tampa do compartimento das pilhas

**3** Insira as duas pilhas AA no respectivo compartimento, conforme ilustrado abaixo.

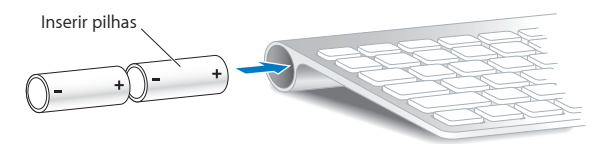

**4** Volte a colocar a tampa do compartimento das pilhas.

Para verificar o estado das pilhas, carreque no botão de alimentação ((U). Se o indicador luminoso não brilhar, poderá ser necessário mudar as pilhas. Pode verificar o nível de carga das pilhas no painel de preferências Teclado. Seleccione Apple ( $\bullet$ ) > Preferências do Sistema, e clique em Teclado. O nível de carga das pilhas é indicado no canto inferior esquerdo.

## **Para substituir as pilhas no rato Magic Mouse Apple:**

- **1** Faça deslizar o botão de ligar/desligar na base do rato para o desligar.
- **2** Faça deslizar o engate para baixo e remova a tampa das pilhas.

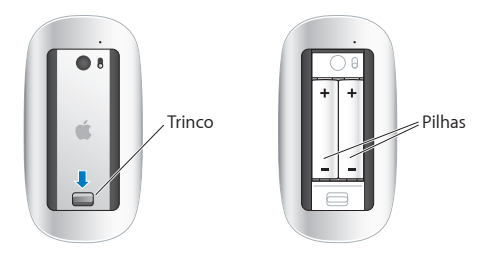

- **3** Introduzas as pilhas com o pólo positivo (+) virado para cima, como ilustrado acima.
- **4** Volte a colocar a tampa e ligue o rato.

Poderá ter de clicar no rato Magic Mouse Apple uma vez para o reconectar ao iMac.

Para verificar o estado da pilha, deslize o botão de ligar/desligar para ligar o rato. Se o indicador luminoso não brilhar, poderá ser necessário mudar as pilhas. Pode verificar o nível de carga das pilhas no painel de preferências Rato. Seleccione Apple ( $\langle\!\!\langle\!\!\langle\mathbf{s}\!\!\rangle\!\!\rangle$ ) > Preferências do Sistema, e clique em Rato. O nível de carga das pilhas é indicado no canto inferior esquerdo.

## Utilizar o Apple Hardware Test

Se suspeitar da existência de um problema no hardware do iMac, utilize a aplicação Apple Hardware Test para ajudar a determinar se há um problema num dos componentes do computador, como a memória ou o processador.

#### **Para utilizar o Apple Hardware Test:**

- **1** Desligue todos os dispositivos externos do iMac, excepto o teclado e rato USB, se presentes. Se tiver um cabo Ethernet ligado, desligue-o.
- **2** Reinicie o iMac enquanto mantém premida a tecla D.
- **3** Quando for apresentado o ecrã de selecção de idioma do Apple Hardware Test, seleccione o idioma que pretende utilizar.
- **4** Prima Enter no teclado ou clique na seta para a direita.
- **5** Quando for apresentado o ecrã principal do Apple Hardware Test (após cerca de 45 segundos), siga as instruções no ecrã.

**6** Se o Apple Hardware Test detectar um problema, é apresentado um código de erro. Registe o código de erro antes de executar as opções de suporte. Se o Apple Hardware Test não detectar qualquer falha no hardware, o problema poderá estar relacionado com o software.

Se este procedimento não funcionar, pode inserir o DVD de Instalação de Aplicações fornecido com o iMac para usar o Apple Hardware Test. Para mais informações, consulte o ficheiro Leia-me do Apple Hardware Test no DVD de instalação de aplicações.

## Problemas com a ligação à Internet

O seu iMac inclui a aplicação Assistente de Configuração da Rede para ajudar a configurar uma ligação à Internet. Abra as Preferências do Sistema e clique em Rede. Clique no botão Assistente para abrir o assistente de configuração da rede.

Se tiver problemas com a ligação à Internet, pode tentar os passos descritos nesta secção para o seu tipo de ligação ou utilizar o Diagnóstico da Rede.

## **Para utilizar o Diagnóstico da Rede:**

- 1 Seleccione Apple ( $\hat{\bullet}$ ) > Preferências do Sistema.
- **2** Clique em Rede e, em seguida, clique em Assistente.
- **3** Clique em Diagnóstico para abrir o Diagnóstico da Rede.
- **4** Siga as instruções no ecrã.

Se o Diagnóstico da Rede não resolver o problema, pode existir um problema com o fornecedor de serviço Internet (ISP) com o qual está a tentar estabelecer ligação, com um dispositivo externo que está a utilizar para ligar ao ISP ou com o servidor ao qual está a tentar aceder. Pode tentar os passos descritos nas secções seguintes.

## **Ligações à Internet por modem por cabo, modem DSL e rede local**

Certifique-se de que todos os cabos do modem estão firmemente ligados, incluindo o cabo de alimentação do modem, o cabo do modem para o iMac e o cabo do modem para a tomada de corrente. Verifique também os cabos e fontes de alimentação para os hubs e routers Ethernet.

#### **Desligue e ligue o modem e reponha o hardware do modem.**

Desligue o modem DSL ou o modem por cabo durante alguns minutos e ligue-o novamente. Alguns ISP recomendam que desligue o cabo de alimentação do modem. Se o modem dispor de um botão de reposição, pode premi-lo antes ou depois de desligar e ligar a alimentação.

*Importante:* As instruções referentes a modems não se aplicam a utilizadores de redes locais. Os utilizadores de redes locais podem possuir hubs, switches, routers ou conjuntos de ligações que os utilizadores de modems por cabo e modems DSL não possuem. Os utilizadores de redes locais devem contactar o administrador da rede e não um ISP.

#### **Ligações PPPoE**

Se não conseguir estabelecer ligação ao seu ISP através de PPPoE (Point to Point Protocol over Ethernet), certifique-se de que introduziu a informação correcta nas preferências de Rede.

#### **Para introduzir as definições de PPPoE:**

- 1 Seleccione Apple ( $\hat{\bullet}$ ) > Preferências do Sistema.
- 2 Clique em Rede.
- **3** Clique em Adicionar (+), no fundo da lista de serviços de ligação de rede, e seleccione PPPoE no menu instantâneo Interface.
- **4** Seleccione uma interface para o serviço PPPoE no menu instantâneo Ethernet. Seleccione Ethernet se estabelecer ligação a uma rede com fios, ou AirPort se estabelecer ligação a uma rede sem fios.
- **5** Introduza a informação recebida do seu fornecedor de serviços, tais como o nome de utilizador, palavra-passe e nome de serviço PPPoE (se for requerido pelo seu fornecedor de servicos).
- **6** Clique em Aplicar para activar as definições.

## **Ligações de rede**

Certifique-se de que o cabo Ethernet está ligado ao iMac e à rede. Verifique os cabos e as fontes de alimentação dos hubs e routers Ethernet.

Se tiver dois ou mais computadores a tentar partilhar uma ligação à Internet, certifiquese de que a rede está configurada correctamente. Tem de saber se o ISP fornece apenas um endereço IP ou se fornece vários endereços IP, nomeadamente um para cada computador.

Se for fornecido apenas um endereço IP, terá de ter um router capaz de partilhar a ligação, também denominada por tradução de endereços de rede (NAT, Network Address Translation) ou "Máscara de IP". Para mais informações de configuração, verifique a documentação fornecida com o router ou pergunte à pessoa que configurou a rede. A estação-base AirPort pode ser utilizada para partilhar um endereço IP entre vários computadores. Para obter mais informações sobre como utilizar a estação-base AirPort, consulte a Ajuda Mac ou visite o website do AirPort Extreme, em www.apple.com/pt/support/airport.

Se não conseguir resolver o problema utilizando estes passos, deverá contactar o ISP ou o administrador de rede.

# Problemas na utilização das comunicações sem fios AirPort

Se tiver problemas na utilização das comunicações sem fios AirPort:

- Â Certifique-se de que o computador ou a rede a que está a tentar estabelecer ligação está a funcionar e tem um ponto de acesso sem fios.
- Â Certifique-se de que configurou correctamente o software de acordo com as instruções fornecidas com a estação-base ou o ponto de acesso.
- Â Certifique-se de que se encontra na área de cobertura da antena do outro computador ou ponto de acesso de rede. A proximidade de dispositivos electrónicos ou estruturas metálicas pode interferir com as comunicações sem fios e reduzir a área de cobertura. O reposicionamento ou a rotação do computador pode melhorar a captação.
- Verifique o menu de estado do AirPort ( $\widehat{\mathcal{R}}$ ) na barra de menus. São apresentadas até quatro barras que indicam a totalidade do sinal. Se o sinal for fraco, experimente mudar de sítio.
- Consulte a Ajuda do AirPort (seleccione Ajuda > "Ajuda Mac" e, em seguida, seleccione Biblioteca >"Ajuda do AirPort" na barra de menus). Consulte também as instruções fornecidas com o dispositivo sem fios para mais informações.

## Manter o software actualizado

Pode ligar-se à Internet e descarregar e instalar de forma automática e gratuita as últimas versões de software, recursos e outros melhoramentos da Apple.

Quando está ligado à Internet, a aplicação Actualização de Software verifica se existem actualizações disponíveis para o computador. Pode configurar o iMac para procurar actualizações periodicamente, e depois pode descarregar e instalar o software actualizado.

#### **Para verificar se existem actualizações de software:**

- 1 Seleccione Apple ( $\bullet$ ) > Preferências do Sistema.
- **2** Clique no ícone da Actualização de Software e siga as instruções no ecrã.
	- Â Para mais informações, pesquise "Actualização de Software" na Ajuda Mac.
	- Â Para obter as informações mais recentes sobre o Mac OS X, visite www.apple.com/pt/macosx.

## Quando uma aplicação não responde

Uma aplicação pode, em casos excepcionais,"bloquear"durante a utilização. O Mac OS X fornece uma forma de sair de uma aplicação que não está a responder, sem ter de reiniciar o iMac. Sair de uma aplicação bloqueada pode permitir guardar o trabalho em curso noutra aplicação que também esteja aberta.

#### **Para forçar a saída de uma aplicação:**

- **1** Prima Comando ( $\mathcal{H}$ ) + Opção + Esc, ou seleccione Apple ( $\mathcal{L}$ ) > Forçar saída. O diálogo "Forçar aplicações a sair" é apresentado com a aplicação seleccionada.
- **2** Clique em "Forçar saída". A aplicação é encerrada, mantendo as restantes aplicações abertas.

## <span id="page-53-0"></span>Reinstalar o software fornecido com o iMac

Utilize os discos de instalação de software fornecidos com o iMac para reinstalar o Mac OS X e quaisquer aplicações fornecidas com o computador.

*Importante:* A Apple recomenda que faça uma cópia de segurança dos dados do disco rígido antes de restaurar o software. A Apple não é responsável por qualquer perda de dados.

## **Como instalar o Mac OS X**

#### **Para instalar o Mac OS X:**

- **1** Faça uma cópia de segurança dos ficheiros importantes.
- **2** Introduza o *DVD de Instalação do Mac OS X* fornecido com o iMac.
- **3** Faça duplo clique em "Instalar Mac OS X".
- **4** Siga as instruções no ecrã.

No painel onde deverá escolher um disco, seleccione o disco rígido do Mac OS X (na maioria dos casos é o único disponível).

- **5** Para controlar que partes do Mac OS X são instaladas, clique em Personalizar e seleccione o que pretende instalar. Clique no triângulo de abertura junto a Aplicações para seleccionar as caixas de verificação de quaisquer aplicações que pretenda instalar.
- **6** Quando a instalação estiver concluída, clique em Reiniciar para reiniciar o iMac.
- **7** Siga as indicações no Assistente de Configuração para configurar a sua nova conta de utilizador.

Se quiser apagar e instalar, certifique-se de efectuar uma cópia de segurança dos seus dados de utilizador antes de iniciar o processo. Utilize o Utilitário do Disco no *DVD de instalação do Mac OS X* para apagar a unidade de disco rígido. Para obter informações acerca do Utilitário do Disco e respectivas opções, consulte a Ajuda Mac ou abra o Utilitário do Disco (em /Aplicações/Utilitários/) e seleccione Ajuda > Ajuda do Utilitário do Disco. Também pode consultar as instruções detalhadas no seguinte artigo Kbase: http://support.apple.com/kb/HT3910?viewlocale=pt\_PT

## **Como instalar as aplicações iLife**

Poderá reinstalar as aplicações iLife fornecidas com o seu iMac caso as elimine acidentalmente, ou se efectuar uma acção de apagar e instalar.

#### **Para instalar as aplicações iLife fornecidas com o iMac:**

- **1** Introduza o *DVD de instalação de aplicações* fornecido com o computador.
- **2** Siga as instruções no ecrã. No painel Tipo de instalação, clique em Personalizar.
- **3** Quando a instalação estiver concluída, clique em Fechar.

## Outros problemas

Para problemas relacionados com o software de um fabricante que não seja a Apple, contacte o fabricante. Os fabricantes de software fornecem com frequência nos respectivos websites actualizações para o software.

Pode verificar a existência e instalar o software Apple mais recente utilizando o painel Actualização de Software das Preferências do Sistema. O iMac está definido para fazer a verificação automática uma vez por semana, mas poderá definir a verificação como diária ou mensal. Também pode verificar manualmente se existem actualizações. Para mais informações, seleccione Ajuda >"Ajuda Mac" e pesquise "actualização de software".

### **Se tiver problemas para inserir um disco**

- Â Com um movimento contínuo, introduza o disco na unidade, até tocar com os dedos na extremidade do iMac.
- Utilize apenas discos de tamanho padrão.

#### **Se tiver problemas para ejectar um disco**

- Â Saia de todas as aplicações que possam estar a utilizar o disco e, em seguida, prima a tecla Ejectar ( $\triangle$ ) no teclado.
- Â Abra uma janela do Finder e clique no ícone Ejectar junto do ícone do disco na barra lateral ou arraste o ícone do disco da Secretária para o Lixo.
- Termine a sessão da conta de utilizador seleccionando Apple ( $\hat{\bullet}$ ) > Terminar sessão de "Utilizador"(a conta de utilizador é apresentada no menu) e, em seguida, prima a tecla Ejectar ( $\triangle$ ) no teclado.
- Â Reinicie o iMac mantendo o botão do rato premido.

#### **Se tiver problemas para deslocar-se com o rato**

- Se tiver um rato com uma bola de deslocamento e a deslocação for irregular ou a bola de deslocamento não se deslocar para cima, para baixo ou para os lados, segure no rato virado ao contrário e rode a bola vigorosamente enquanto a limpa.
- Â Para mais informações, consulte ["Limpar](#page-67-0) o rato" na página 68.

#### **Se ocorrer um problema durante a utilização do iMac ou ao trabalhar com o Mac OS X**

- Se não encontrar resposta para as suas perguntas neste manual, procure na Ajuda Mac instruções e informações para a resolução de problemas. No Finder, seleccione Ajuda > Ajuda Mac.
- Visite o website de Suporte da Apple, em www.apple.com/pt/support, para obter as informações mais recentes sobre a resolução de problemas e actualizações de software.

#### **Se perder repetidamente as definições de data e hora**

Â Poderá ter de substituir a bateria de reserva interna. Para informações sobre como contactar a Apple para obter assistência, consulte "Mais informações, assistência e suporte" abaixo.

# <span id="page-57-0"></span>Mais informações, assistência e suporte

O iMac não contém peças a substituir pelo utilizador, à excepção do teclado, rato e memória. Se necessitar de assistência, contacte a Apple ou leve o iMac a um fornecedor de assistência autorizado Apple. Poderá encontrar mais informações sobre o iMac através de recursos online, da ajuda no ecrã, da Configuração de Sistema ou do Apple Hardware Test.

#### **Recursos online**

Para assistência online e informações de suporte, visite www.apple.com/pt/support. Seleccione o seu país na lista pendente. Pode procurar na base de dados AppleCare Knowledge Base, procurar actualizações de software ou obter ajuda nos fóruns de discussão Apple.

#### **Ajuda no ecrã**

Pode encontrar com regularidade as respostas à suas perguntas, bem como instruções e informações de resolução de problemas na Ajuda Mac. Seleccione Ajuda > Ajuda Mac.

#### **Configuração de Sistema**

Para obter informações sobre o iMac, utilize a Configuração de Sistema. A Configuração de Sistema apresenta o hardware e o software instalado, o número de série e a versão do sistema operativo, a quantidade de memória instalada, etc. Para abrir a Configuração de Sistema, seleccione Apple ( $\bullet$ ) > "Acerca deste Mac", na barra de menus e, em seguida, clique em "Info adicional".

## **Informações de assistência e suporte AppleCare**

O iMac é fornecido com 90 dias de suporte técnico e um ano de garantia de reparação do hardware numa loja Apple Retail Store ou num centro de reparação autorizado Apple, tal como um Centro de Assistência Autorizado da Apple. Pode alargar a cobertura adquirindo o Plano de Protecção AppleCare. Para mais informações, visite o website www.apple.com/pt/support/products ou o website referente ao seu país na lista em baixo.

Se necessitar de assistência, os técnicos de assistência telefónica AppleCare podem ajudá-lo com a instalação e abertura de aplicações e na resolução de problemas básicos. Ligue para o número do centro de assistência mais próximo (os primeiros 90 são gratuitos). Tenha presente a data de aquisição e o número de série do iMac quando efectuar a chamada.

*Nota:* Os 90 dias de assistência telefónica complementares têm início na data de aquisição. Poderá ter custos telefónicos associados.

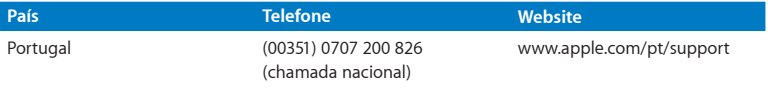

Os números de telefone podem ser alterados e podem ser aplicados custos telefónicos locais e nacionais. Na Internet está disponível uma lista completa, em:

**www.apple.com/support/contact/phone\_contacts.html**

# Localizar o número de série do produto

Utilize um dos seguintes métodos para localizar o número de série do iMac:

- Seleccione Apple ( $\hat{\blacklozenge}$ ) > Acerca deste Mac. Clique no número da versão por baixo das palavras"Mac OS X" para alternar entre o número da versão do Mac OS X, a versão da actualização e o número de série.
- Â Clique no ícone do Finder e abra /Aplicações/Utilitários/Configuração de Sistema. Clique em Hardware no painel de Conteúdo.
- Veja na parte inferior da base do iMac.

**5**

# **Informações sobre segurança, utilização e suporte**

**www.apple.com/pt/environment**

**Ajuda Mac ergonomia**

Para a sua segurança e segurança do seu equipamento, siga as seguintes regras para a limpeza e utilização do iMac, bem como os conselhos para trabalhar mais confortavelmente. Guarde estas instruções para referência.

*NOTA:* O armazenamento ou uso incorrecto do seu computador pode evitar a garantia do fabricante.

## Informações importantes sobre segurança

*AVISO:* O incumprimento destas instruções de segurança podem resultar em incêndio, choques eléctricos, ou outros ferimentos ou danos.

**Manuseamento apropriado** Instale o iMac numa superfície sólida e plana. Nunca introduza objectos nas aberturas de ventilação.

**Água e locais molhados** Mantenha o iMac afastado de fontes de líquidos, tais como bebidas, lavatórios, banheiras, duches, etc. Proteja o iMac da humidade e de tempo húmido, tal como chuva, neve e nevoeiro.

**Alimentação** A única forma de desligar a alimentação completamente é desligar o cabo de alimentação. Puxe pela ficha e não pelo cabo. Desligue sempre o cabo de alimentação antes de abrir o iMac para instalar memória.

Desligue o cabo de alimentação (puxando a ficha e não o cabo) e desligue o cabo Ethernet ou cabo telefónico se ocorrer uma das seguintes condições:

- Se pretender adicionar memória.
- Se o cabo de alimentação ou a ficha estiverem gastos ou danificados.
- Se derramar algo sobre a caixa.
- Se o iMac estiver exposto à chuva ou a excesso de humidade.
- Â Se o iMac caiu ou a estrutura estiver danificada.
- Â Se suspeitar que o iMac necessita de assistência ou reparação.
- Se pretender limpar a parte exterior (utilize apenas os procedimentos recomendados descritos posteriormente).

*Importante:* A única forma de desligar a alimentação completamente é desligar o cabo de alimentação. Certifique-se de que pelo menos uma das extremidades do cabo de alimentação está ao seu alcance para que possa desligar o iMac sempre que for necessário.

*AVISO:* O cabo CA é fornecido com uma ficha com ligação à terra de três fios (uma ficha que tem um terceiro pino). Esta ficha só pode ser ligada a uma tomada de parede CA com terra. Se não conseguir inserir a ficha na tomada porque a tomada não tem terra, contacte um electricista para substituir a tomada por uma tomada com terra apropriada. Não ponha em causa a finalidade ficha com ligação à terra.

#### **Especificações de alimentação:**

- Â *Tensão:* 100 a 240 V CA
- Â *Corrente:* 3 A, máxima
- Â *Frequência:* 50 a 60 Hz

**Danos auditivos** Podem ocorrer perdas auditivas permanentes se forem utilizados auriculares ou auscultadores em volumes muito elevados. Coloque o volume num nível seguro. Pode adaptar-se com o tempo a volumes de som elevados que podem parecer normais, mas que podem causar danos na audição. Se sentir um zumbido nos ouvidos ou as falas lhe parecerem abafadas, pare de ouvir e consulte um médico. Quanto mais elevado estiver o volume, menor será o tempo até poder afectar a audição. Os especialistas auditivos sugerem que proteja os ouvidos da seguinte forma:

- Â Limite o tempo de utilização de auriculares ou auscultadores com volumes elevados de som.
- Evite aumentar o volume para abafar o ruído ambiente.
- Â Baixe o volume se não conseguir ouvir as pessoas a falar perto de si.

**Actividades de alto risco** Este computador não foi concebido para ser utilizado no comando de instalações nucleares, em sistemas de navegação de aeronaves ou de comunicações, nos sistemas de controlo de tráfego aéreo, nem em qualquer outra utilização onde a falha do computador possa causar mortes, danos pessoais ou danos ambientais graves.

## **Informação sobre laser das unidades de disco ópticas**

*AVISO:* A execução de ajustes ou de procedimentos diferentes dos especificados no manual do equipamento podem resultar em perigo de exposição a radiações.

A unidade de disco óptica do iMac contém um laser que é seguro quando utilizado normalmente, mas que pode ser perigoso para os olhos se for desmontado. Para sua segurança, o equipamento deverá ser assistido apenas num Centro de Assistência Autorizado da Apple.

*Importante:* O equipamento eléctrico pode ser perigoso caso seja utilizado incorrectamente. O funcionamento deste produto ou de produtos semelhantes, tem de ser sempre supervisionado por um adulto. Não permita o acesso de crianças ao interior de qualquer produto eléctrico e não permita que toquem em qualquer cabo.

*AVISO:* Nunca introduza objectos, qualquer que seja o tipo, pelas aberturas de ventilação da estrutura deste produto. A introdução de objectos pode ser perigosa e danificar o computador.

#### **Não tente reparar o equipamento**

O iMac não contém partes que podem ser substituídas pelo utilizador, à excepção do teclado, do rato e da memória (consulte"Como instalar [memória"na](#page-36-0) página 37).Não tente abrir o iMac. Se o seu iMac necessitar de assistência, contacte um Centro de Assistência Autorizado Apple ou a Apple para obter assistência. Consulte "Mais [informações,](#page-57-0) assistência e [suporte"na](#page-57-0) página 58.

Se abrir o iMac ou instalar outros itens para além da memória, arrisca-se a danificar o equipamento. Esse tipo de danos não estão cobertos pela garantia limitada do iMac.

## Informações importantes sobre manuseamento

*NOTA:* O incumprimento destas instruções de manuseamento pode resultar em danos no iMac ou outra propriedade.

**Ambiente de utilização** A utilização do seu iMac fora destes valores pode afectar o seu desempenho:

- Â *Temperatura de funcionamento:* 10° a 35° C
- Â *Temperatura de armazenamento:* -20° a 47° C
- Â *Humidade relativa:* 5% a 95% (sem condensação)
- Â *Altitude máxima:* 10.000 pés (3.048 metros)

Não utilize o seu iMac em áreas com quantidades significativas de poeiras transportadas pelo ar ou fumo de cigarros, charutos, cinzeiros, fogões ou lareiras, nem junto a um humificador ultrasónico que utilize água não filtrada. As minúsculas partículas transportadas pelo ar produzidas por fumo, queimado, ou pela utilização de um humificador ultrasónico com água não filtrada podem, em casos raros, entrar nas aberturas de ventilação do iMac e, em determinadas circunstâncias, resultar numa ligeira névoa na superfície interior do painel de vidro que cobre o ecrã do iMac.

**Como ligar o iMac** Nunca ligue o seu iMac sem estarem montadas todas as peças internas e externas. Utilizar o computador sem todas as peças pode ser perigoso e pode causar danos no computador.

**Transportar o iMac** Antes de levantar ou mudar a posição do iMac, desligue o computador e desligue todos os cabos ligados. Para levantar ou mover o iMac, segure-o pelas extremidades.

**Utilizar conectores e portas** Nunca force um conector numa porta. Ao ligar um dispositivo, certifique-se de que a porta não tem sujidade, que o conector corresponde à porta, e que colocou o conector correctamente relativamente à porta.

**Utilizar a unidade óptica** A unidade SuperDrive do iMac suporta discos padrão de 12 cm. Os discos com formatos irregulares ou mais pequenos do que 12 cm (4,7 polegadas) não são suportados.

**Armazenar o iMac** Se guardar o seu iMac durante um longo período de tempo, mantenha-o num local fresco (idealmente, 22° C).

# Limpar o iMac

Siga estas directrizes quando limpar a parte exterior do iMac e os respectivos componentes:

- Desligue o iMac e desligue todos os cabos.
- Â Utilize um pano macio e húmido que não largue pêlos para limpar a parte exterior do iMac. Evite a entrada de humidade nas aberturas. Não pulverize líquido directamente no iMac.
- Não utilize aerossóis, solventes ou abrasivos.

## **Limpar o ecrã do iMac**

Utilize o pano fornecido com o iMac para limpar o ecrã.

## **Para limpar o ecrã do iMac faça o seguinte:**

- Desligue o iMac e desligue todos os cabos.
- Humedeça o pano fornecido com o iMac ou outro pano limpo e macio que não largue pêlos — apenas com água e passe no ecrã. Não pulverize líquidos directamente no ecrã.

## <span id="page-67-0"></span>**Limpar o rato**

Pode ser necessário limpar o rato de vez em quando para remover sujidade e pó acumulados. Use um pano sem pêlos ligeiramente húmido. Não permita a acumulação de humidade nas aberturas nem utilize sprays aerossóis, solventes ou abrasivos.

Se encomendou um rato USB Apple com o seu iMac, segure o rato virado ao contrário e rode a bola vigorosamente com o pano fornecido com o iMac, ou com outro pano limpo e macio que não largue pêlos, para ajudar a expulsar quaisquer partículas que possam interferir com o funcionamento correcto do rato.

# Compreender a ergonomia

Seguem-se algumas sugestões para configurar um ambiente de trabalho saudável.

## **Teclado**

Quando utilizar o teclado, os ombros devem estar relaxados. O braço e o antebraço devem formar um ângulo próximo dos 90°, com o pulso e a mão numa linha recta.

Mude a posição das mãos com frequência para evitar a fadiga. Alguns utilizadores de computadores poderão desenvolver um certo desconforto nas mãos, no pulsos ou braços após uma sessão de trabalho intensiva sem pausas. Se sentir uma dor crónica ou desconforto nas mãos, nos pulsos ou braços, consulte um especialista de saúde qualificado.

## **Rato**

Coloque o rato à mesma altura que o teclado e a uma distância confortável.

## **Ecrã**

Ajuste o ecrã de forma a que a parte superior fique ligeiramente abaixo do nível dos olhos quando está sentado na secretária. A melhor distância entre os olhos e o ecrã fica ao critério do utilizador, embora a maioria dos utilizadores prefiram 45 a 70 cm.

Posicione o ecrã de forma a minimizar os reflexos a partir de fontes de luz do tecto e de janelas próximas. A base permite-lhe ajustar o ângulo do ecrã para uma melhor visualização, ajudando a reduzir ou a eliminar o reflexo de fontes de luz que não pode mover.

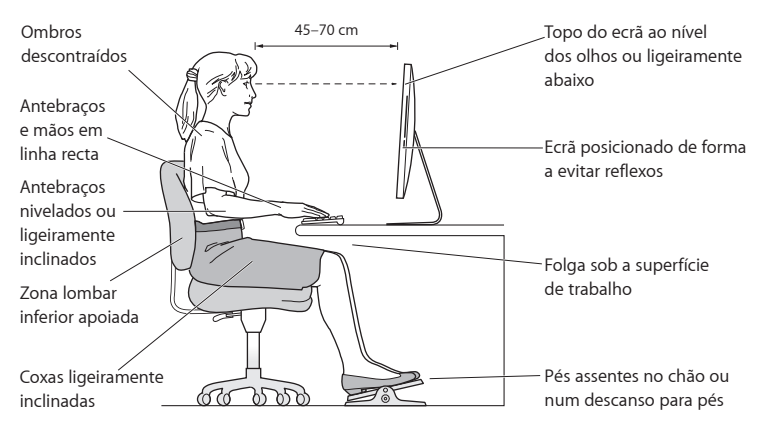

## **Cadeira**

Uma cadeira ajustável que forneça firmeza e um suporte confortável. Ajuste a altura da cadeira de modo a que as coxas fiquem na horizontal e os pés paralelos ao chão. A parte posterior da cadeira deve suportar a parte inferior das costas (região lombar). Siga as instruções do fabricante para ajustar os braços da cadeira correctamente ao corpo.

Poderá ter de elevar a cadeira para que o antebraço e as mãos fiquem num ângulo correcto com o teclado. Se não conseguir pousar totalmente os pés no chão, utilize um apoio para os pés com altura e inclinação ajustáveis para compensar a distância entre o chão e os pés. Também pode baixar a secretária para eliminar a necessidade de um apoio para os pés. Outra opção é a utilização de uma secretária com uma superfície para o teclado mais baixa do que a superfície de trabalho.

Estão disponíveis mais informações sobre ergonomia na Internet:

**www.apple.com/pt/about/ergonomics**

## A Apple e o ambiente

A Apple Inc. reconhece a responsabilidade em ajudar a minimizar o impacto ambiental relacionado com os seus produtos e operações.

Para mais informações, consulte na Internet:

**www.apple.com/pt/environment**

#### **Regulatory Compliance Information**

#### **FCC Compliance Statement**

This device complies with part 15 of the FCC rules. Operation is subject to the following two conditions: (1) This device may not cause harmful interference, and (2) this device must accept any interference received, including interference that may cause undesired operation. See instructions if interference to radio or television reception is suspected.

L'utilisation de ce dispositif est autorisée seulement aux conditions suivantes : (1) il ne doit pas produire de brouillage et (2) l'utilisateur du dispositif doit étre prêt à accepter tout brouillage radioélectrique reçu, même si ce brouillage est susceptible de compromettre le fonctionnement du dispositif.

#### **Radio and Television Interference**

This computer equipment generates, uses, and can radiate radio-frequency energy. If it is not installed and used properly—that is, in strict accordance with Apple's instructions—it may cause interference with radio and television reception.

This equipment has been tested and found to comply with the limits for a Class B digital device in accordance with the specifications in Part 15 of FCC rules. These specifications are designed to provide reasonable protection against such interference in a residential installation. However, there is no guarantee that interference will not occur in a particular installation.

You can determine whether your computer system is causing interference by turning it off. If the interference stops, it was probably caused by the computer or one of the peripheral devices.

If your computer system does cause interference to radio or television reception, try to correct the interference by using one or more of the following measures:

- • Turn the television or radio antenna until the interference stops.
- • Move the computer to one side or the other of the television or radio.
- Move the computer farther away from the television or radio.
- Plug the computer into an outlet that is on a different circuit from the television or radio. (That is, make certain the computer and the television or radio are on circuits controlled by different circuit breakers or fuses.)

If necessary, consult an Apple Authorized Service Provider or Apple. See the service and support information that came with your Apple product. Or, consult an experienced radio/television technician for additional suggestions.

*Important:* Changes or modifications to this product not authorized by Apple Inc. could void the EMC compliance and negate your authority to operate the product.

This product has demonstrated EMC compliance under conditions that included the use of compliant peripheral devices and shielded cables between system components. It is important that you use compliant peripheral devices and shielded cables (including Ethernet network cables) between system components to reduce the possibility of causing interference to radios, television sets, and other electronic devices.

*Responsible party (contact for FCC matters only):* Apple Inc. Corporate Compliance 1 Infinite Loop, MS 26-A Cupertino, CA 95014

#### **Wireless Radio Use**

This device is restricted to indoor use when operating in the 5.15 to 5.25 GHz frequency band.

Cet appareil doit être utilisé à l'intérieur.

この製品は、周波数帯域 5.18 ~ 5.32 GHz で動作しているときは、 屋内においてのみ使用可能です。

#### **Exposure to Radio Frequency Energy**

The radiated output power of this device is well below the FCC and EU radio frequency exposure limits. However, this device should be operated with a minimum distance of at least 20 cm between its antennas and a person's body and the antennas used with this transmitter must not be co-located or operated in conjunction with any other antenna or transmitter subject to the conditions of the FCC Grant.

#### **FCC Bluetooth Wireless Compliance**

The antenna used with this transmitter must not be colocated or operated in conjunction with any other antenna or transmitter subject to the conditions of the FCC Grant.

#### **Bluetooth Industry Canada Statement**

This Class B device meets all requirements of the Canadian interference-causing equipment regulations. Cet appareil numérique de la Class B respecte toutes les exigences du Règlement sur le matériel brouilleur du Canada.

#### **Industry Canada Statement**

Complies with the Canadian ICES-003 Class B specifications. Cet appareil numérique de la classe B est conforme à la norme NMB-003 du Canada. This device complies with RSS 210 of Industry Canada.

#### **Bluetooth Europe—EU Declaration of Conformity**

This wireless device complies with the R&TTE Directive.

## **Europe—EU Declaration of Conformity**

See www.apple.com/euro/compliance.

# $\epsilon$

#### **Comunidad Europea**

Cumple con las directivas europeas 72/23/CEE y 89/336/ CEE.

#### **Korea Warning Statements**

"당해 무선설비는 운용 중 전파혼신 가능성이 있음" "이 기기는 인명안전과 관련된 서비스에 사용할 수 없습니다"

#### B급 기기(가정용 방송통신기기)

이 기기는 가정용(B급)으로 전자파적한등록을 한 기기로서 주로 가정에서 사용하는 것을 목적으로 하며, 모든 지역에서 사용할 수 있습니다.

#### **Singapore Wireless Certification**

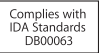
## **Taiwan Wireless Statements**

#### 無線設備的警生擊明

郷刑式認證合格之低功率射頻雷機,非經許可,公司、 商號或使用者均不得擅白變更頻率、加大功率或變更原 設計之特性及功能。低功率射頻電機之使用不得影響飛 航安全及干擾合法通信;經發現有干擾現象時,應立即 停用,並改善至無干擾時方得繼續使用。前項合法通信 指体雷信法規定作業之無線雷通信。低功率射頻雷機須 忍受合法通信或工業・科學及醫療用電波輻射性電機設 借之干擾。

## 如有這 頻率:

### 於 5.25GHz 至 5.35GHz 區域內操作之 無線設備的警告聲明

工作頻率 5.250 ~ 5.350GHz 該頻段限於室內使用。

# **Taiwan Class B Statement**

Class R 設備的警告聲明 NH

警告

本電池如果更換不正確會有爆炸的危險 請依製造商說明書處理用過之電池

# **VCCI Class B Statement**

情報処理装置等電波障害自主規制について

この装置は、情報処理装置等電波障害自主規制協議 会 (VCCI) の基準に基づくクラス B 情報技術装置で す。この装置は家庭環境で使用されることを目的と していますが、この装置がラジオやテレビジョン受 信機に近接して使用されると、受信障害を引き起こ すことがあります。

取扱説明書に従って正しい取扱をしてください。

#### **Russia**

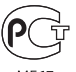

MF67

## **Mouse Class 1 Laser Information**

The Apple Magic Mouse is a Class 1 laser product in accordance with IEC60825-1 A1 A2 and 21 CFR 1040.10 and 1040.11 except for deviations pursuant to Laser Notice No. 50, dated July 26, 2001.

*Caution:* Modification of this device may result in hazardous radiation exposure. Para su seguridad, confíe la atención técnica de este equipo solo a un distribuidor Apple autorizado.

A Class 1 laser is safe under reasonably foreseeable conditions per the requirements in IEC 60825-1 AND 21 CFR 1040. However, it is recommended that you do not direct the laser beam at anyone's eyes.

# **External USB Modem Information**

When connecting your iMac to the phone line using an external USB modem, refer to the telecommunications agency information in the documentation that came with your modem.

### **ENERGY STAR**®  **Compliance**

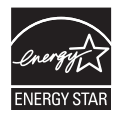

As an ENERGY STAR® partner, Apple has determined that standard configurations of this product meet the ENERGY STAR® guidelines for energy efficiency. The ENERGY STAR® program is a partnership with electronic equipment manufacturers to promote energy-efficient products. Reducing energy consumption of products saves money and helps conserve valuable resources.

This computer is shipped with power management enabled with the computer set to sleep after 10 minutes of user inactivity. To wake your computer, click the mouse or press any key on the keyboard.

For more information about ENERGY STAR® , visit: www.energystar.gov

#### *Türkiye*

EEE Yönetmeliğine (Elektrikli ve Elektronik Esvalarda Bazı Zararlı Maddelerin Kullanımının Sınırlandırılmasına Dair Yönetmelik) uvaundur.

#### 中国

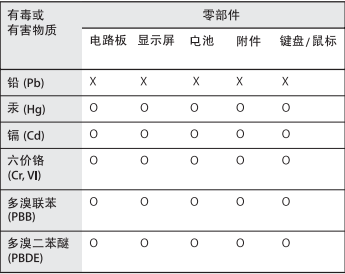

O: 表示该有毒有害物质在该部件所有均质材料中的含量均在 SJ/T 11363-2006 规定的限量要求以下。

X: 表示该有毒有害物质至少在该部件的某一均质材料中的含 量超出 SJ/T 11363-2006 规定的限量要求。

根据中国电子行业标准 SI/T11364-2006 和相关的中国 政府法规,本产品及其某些内部或外部组件上可能带 有环保使用期限标识。取决于组件和组件制造商, 产 品及其组件上的使用期限标识可能有所不同。组件上 的使用期限标识优先于产品上任何与之相冲突的或不 同的环保使用期限标识。

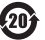

## **Informações sobre eliminação e reciclagem**

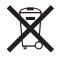

Este símbolo indica que o produto deve ser eliminado adequadamente, de acordo com as leis e regulamentos locais. Quando este produto atingir o final de vida, contacte a Apple ou as autoridades locais para se informar acerca das possibilidades de reciclagem.

Para informações sobre o programa de reciclagem da Apple, visite www.apple.com/pt/environment/recycling.

*Brazil—Disposal Information:*

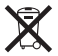

#### *Brasil: Informações sobre eliminação e reciclagem*

O símbolo indica que este produto e/ou sua bateria não devem ser descartadas no lixo doméstico. Quando decidir descartar este produto e/ou sua bateria, faça-o de acordo com as leis e diretrizes ambientais locais. Para informações sobre o programa de reciclagem da Apple, pontos de coleta e telefone de informações, visite www. apple.com/br/environment.

*European Union—Disposal Information:*

*Informações sobre eliminação—relativas à União Europeia:* 

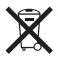

O símbolo acima indica que de acordo com as leis e normas locais o produto deve ser eliminado separadamente do lixo doméstico. Quando este produto atingir o final de vida, leve-o a um ponto de recolha designado pelas autoridades locais. Alguns pontos de recolha aceitam produtos sem encargos. A recolha e reciclagem em separado do produto na altura da eliminação irá ajudar a conservar os recursos naturais e garantir que é reciclado de forma a proteger a saúde pública e o ambiente.

*Caution:* There is a risk of explosion if the battery is replaced by an incorrect type. Dispose of used batteries according to the instructions in this manual.

*Achtung:* Wenn die Batterie nicht mit dem richtigen Batterietyp ersetzt wird, besteht Explosionsgefahr. Entsorgen Sie verbrauchte Batterien gemäß der Anweisungen in diesem Handbuch.

*Attenzione:* C'è rischio di esplosione se la batteria viene sostituita con un tipo di batteria non corretto. Smaltire le batterie usate secondo le istruzioni riportate in questo manuale.

*VARNING:* Om batteriet ersätts med ett batteri av fel typ finns det risk för explosion. Lämna in batteriet för återvinning i enlighet med anvisningarna i denna handbok.

#### **Informações sobre a eliminação de baterias**

Elimine as baterias de acordo com as leis e directrizes ambientais locais.

*California:* The coin cell battery in the optional Apple Remote contains perchlorates. Special handling and disposal may apply. Refer to: www.dtsc.ca.gov/hazardouswaste/perchlorate

*Deutschland:* Dieses Gerät enthält Batterien. Bitte nicht in den Hausmüll werfen. Entsorgen Sie dieses Gerätes am Ende seines Lebenszyklus entsprechend der maßgeblichen gesetzlichen Regelungen.

Das Gerät enthält Batterien. Diese gehören nicht in den Hausmüll. Sie können verbrauchte Batterien beim Handel oder bei den Kommunen unentgeltlich abgeben. Um Kurzschlüsse zu vermeiden, kleben Sie die Pole der Batterien vorsorglich mit einem Klebestreifen ab.

*Nederlands:* Gebruikte batterijen kunnen worden ingeleverd bij de chemokar of in een speciale batterijcontainer voor klein chemisch afval (kca) worden gedeponeerd.

*Taiwan:*

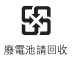

### $*$  Apple Inc.

© 2010 Apple Inc. Todos os direitos reservados.

Ao abrigo dos direitos de autor, este manual não pode ser copiado, no todo ou em parte, sem a permissão por escrito da Apple.

Foram efectuados todos os esforços para garantir que as informações contidas neste manual são exactas. A Apple não é responsável por erros de impressão ou de escrita.

Apple 1 Infinite Loop Cupertino, CA 95014 408-996-1010 www.apple.com/pt

O logótipo da Apple é uma marca comercial da Apple Inc., registada nos EUA e noutros países. A utilização do logótipo da Apple "teclado"(Opção + G) para fins comerciais sem o consentimento prévio por escrito da Apple pode constituir violação da marca registada e concorrência desleal, violando as leis federais e estatais.

Apple, o logótipo da Apple, AirPort, AirPort Extreme, Cover Flow, Exposé, FireWire, GarageBand, iCal, iChat, iLife, iMac, iMovie, iPhone, iPhoto, iPod, iSight, iTunes, Keynote, Mac, Mac OS, Photo Booth, QuickTime, Safari, Snow Leopard, Spotlight, SuperDrive e Time Machine são marcas comerciais da Apple Inc., registadas nos EUA e noutros países.

Finder, o logótipo FireWire, iPad e Multi-Touch são marcas comerciais da Apple Inc.

AppleCare, Apple Store e iTunes Store são marcas de serviço da Apple Inc., registadas nos EUA e noutros países.

ENERGY STAR® é uma marca registada nos EUA.

A marca nominativa Bluetooth® e os respectivos logótipos são marcas registadas propriedade da Bluetooth SIG, Inc. e qualquer utilização destas marcas pela Apple está licenciada.

Outras empresas ou nomes de produtos mencionados neste documento podem ser marcas registadas das respectivas empresas. A referência a produtos de outros fabricantes é apenas para fins informativos e não indica aprovação ou recomendação. A Apple não assume qualquer responsabilidade em relação ao desempenho ou utilização desses produtos.

Fabricado sob licença da Dolby Laboratories."Dolby", "Pro Logic" e o símbolo de D duplo são marcas registadas da Dolby Laboratories. Confidential Unpublished Works, © 1992–1997 Dolby Laboratories, Inc. Todos os direitos reservados.

Publicado em simultâneo nos Estados Unidos e no Canadá.